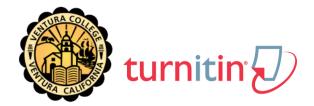

## DEAR <<STUDENT>>,

As an institution, we are now subscribers to the Turnitin web-based software suite that contains:

- OriginalityCheck Plagiarism Prevention services
- · PeerMark online peer reviewing tools
- · GradeMark digital mark-up and grading tools

We will be using Turnitin for <<insert name of this class>> to help support the development of your skills in preparing written assignments. If you have questions, contact <<instructor>> at <<insert appropriate contact information>>.

## **Account Setup**

To set up your account as a student, go to http://www.turnitin.com, click on "Create account" just below the "Login" box and follow the instructions using the following Class ID (<<insert Class ID>>) and Join Password (<<insert Join Password>>).

To ensure <<iinstitution's name>> privacy and security, please do not share the Class ID and/or Join Password with anyone outside of this class.

1

## **Getting Started**

- 1. Log-in to your account and create a profile.
- 2. Download the Student QuickStart Guide (a 3-page Getting Started PDF) from:
  - a. http://turnitin.com/static/community/index.php

## **Getting Help**

Additional help is available at the Turnitin Help Center:

- http://turnitin.com/static/helpCenter/hcStudents.php
- http://turnitin.com/static/community/index.php
- http://turnitin.com/static/products/faqs.php

Sincerely,

<<Insert instructor contact info>>

<<class name>>